# The PCLinxOS magazine

Volume 133

February, 2018

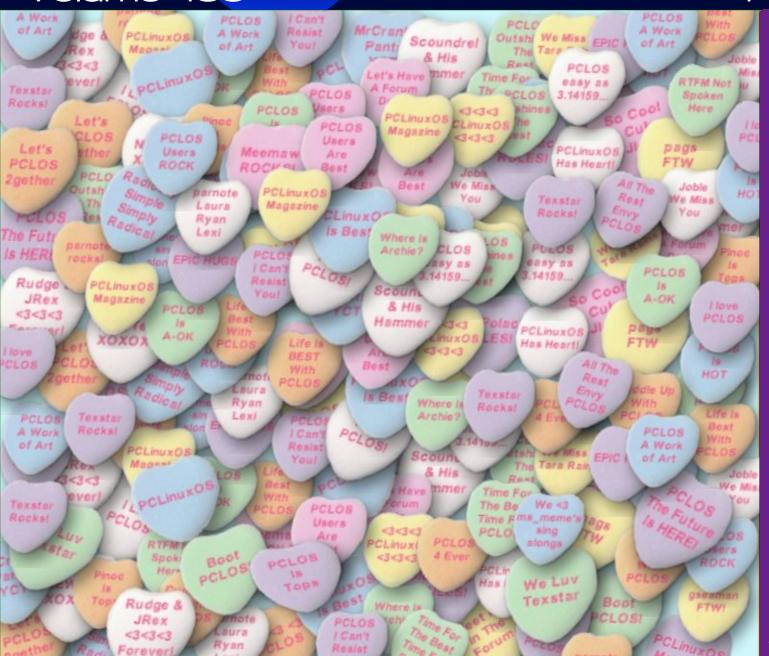

Two Ways
To Protect Your Files

From The "I Told You So" Department, #1

LibreOffice Calc Hacks

Inkscape Tutorial: Create A Rose

Tip Top Tips:

Qt5 Settings In Trinity

PCLinuxOS Family
Member Spotlight:
timj\_bsgcgoty2003

GOG Gems:
Wing Commander III:
Heart Of The Tiger

ms\_meme's Nook:
If I Could Talk To Texstar

PCLinuxOS Recipe Corner: Chex Party Mix

And more inside ...

### In This Issue ...

- 3 From The Chief Editor's Desk ...
- 5 LibreOffice Calc Hacks
- 7 Screenshot Showcase
- 8 DigiKam: The Other GIMP For Photographers
- 11 Two Ways To Protect Your Files
- 14 Screenshot Showcase
- 15 ms\_meme's Nook: If I Could Talk To Texstar
- 16 PCLinuxOS Recipe Corner: Chex Mix
- 17 GOG's Gems: Wing Commander III: Heart Of The Tiger
- 20 Screenshot Showcase
- 21 Inkscape Tutorial: Create A Rose
- 23 Screenshot Showcase
- 24 From The "I Told You So" Department #1
- 26 PCLinuxOS Family Member Spotlight: timj\_bsgcgoty2003
- 27 Screenshot Showcase
- 28 PCLinuxOS Bonus Recipe Corner: Chicken & Orzo Skillet
- 29 ms\_meme's Nook: Sounds Like A Genius To Me
- 30 Tip Top Tips: Qt5 Settings In Trinity
- 31 Screenshot Showcase
- 32 PCLinuxOS Puzzled Partitions
- 36 More Screenshot Showcase

### The **PCLinuxOS** magazine

The PCLinuxOS name, logo and colors are the trademark of Texstar.

The PCLinuxOS Magazine is a monthly online publication containing PCLinuxOS-related materials. It is published primarily for members of the PCLinuxOS community. The magazine staff is comprised of volunteers from the PCLinuxOS community.

Visit us online at http://www.pclosmag.com

This release was made possible by the following volunteers:

Chief Editor: Paul Arnote (parnote) Assistant Editor: Meemaw Artwork: ms meme, Meemaw

Magazine Layout: Paul Arnote, Meemaw, ms meme

HTML Layout: YouCanToo

#### Staff:

ms\_meme Cg-boy
Meemaw YouCanToo
Gary L. Ratliff, Sr. Pete Kelly
Daniel Meiß-Wilhelm phorneker
daiashi Khadis Thok
Alessandro Ebersol Smileeb

Contributors:

reelcat

The PCLinuxOS Magazine is released under the Creative Commons Attribution-NonCommercial-Share-Alike 3.0 Unported license. Some rights are reserved.

Copyright © 2018.

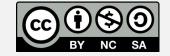

### From The Chief Editor's Desk ...

Meltdown and Spectre. Two words that have brought a chill to the spine of computer users everywhere. Linus Torvalds has railed mercilessly on Intel's proposed microcode patch for the vulnerabilities, calling the patch crap. The "patch" and workaround these issues will cause a significant speed hit to the Linux kernel. No operating system is immune from them.

In case you haven't kept up with the latest and most major computing drama, Meltdown and Spectre are vulnerabilities that could allow malicious code to intercept passwords and other sensitive data, or even take control over a user's computer. What's worse is that these vulnerabilities were discovered at the CPU level, in the actual CPUs themselves. The problem goes back to some poor decision 20 years ago that has been carried forward ever since. Not only are virtually all of Intel's x86 chips affected, but also AMD's x86 chips and virtually all ARM chips. The patch(es) attempt to plug the hole by avoiding code that uses those particular CPU calls.

In short, things are a royal mess. The patches on some operating systems (namely Windows) has left some computer users unable to boot into their computers, necessitating yet another patch. Linux users are more fortunate, since (at the time I'm writing this) Linus Torvalds has released the 4.15 Linux kernel. The 4.15 kernel is said to contain Linus's full patch for the two miscreant vulnerabilities.

Under PCLinuxOS, Texstar was quick to release updated kernels with the patches. Those kernel versions are 4.4.110 (LTS), 4.9.75, and 4.14.12 (or higher). All other kernels should be considered insecure/unsecure. If you have not yet updated your Linux kernel to one of these versions, you should do so posthaste. If you are clinging to some other

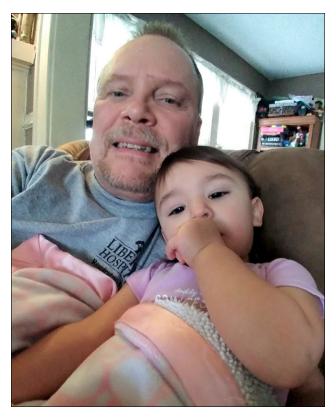

version of the Linux kernel for hardware compatibility issues, you owe it to yourself to either find a workaround, or to update your hardware to items that don't belong in a museum.

Which bring me to yet another random thought: (some) Linux users are a curious, odd lot. There are users who use the most ancient, out-of-date, obsolete hardware they can get away with. Sure, there is some "joy" in keeping these items out of the landfill. Sure, there is some "joy" in keeping these items running. But I've seen evidence of more than that. It seems like some users are personally attached to these ancient items in the weirdest and

strangest ways. It's almost as if these obsolete items are their first born, and are just as reluctant to surrender them to even moderately more modern hardware as they are to surrender their first born.

I mean we're talking about such antiquities as 5x8 dot matrix printers, daisy wheel printers, and other items from that period in computing history, like keyboards and mice. I'm actually quite surprised that they can even find replacement parts or ink ribbons for them. While the rest of us have moved on and embraced more modern hardware, they cling to these relics in a most surreal way, as if they are long lost lovers.

At some point, you have to let the old technologies go and embrace newer, better, more capable technologies. Failure to do so risks being left behind. I would think that if anyone would or should embrace newer technologies, it would be Linux users. For so long, we were the forgotten users. For so long, hardware manufacturers overlooked Linux users by never producing Linux drivers for their products. More recent times has seen that situation change. Many hardware manufacturers now produce Linux drivers for their hardware. Tux, the Linux mascot, now appears alongside the Windows and Mac logos when listing product support.

Perhaps it is this history that causes a small group of Linux users to cling to their obsolete hardware. But we can't live in the past. We must look forward. It's nowhere near as common today to have to "roll your own" device drivers for hardware. In just the 10 years that I've run Linux, I've noticed that there is increasingly less reliance on the "roll your own" device drivers, and more reliance on drivers supplied by the hardware manufacturers themselves.

#### From The Chief Editor's Desk ...

If hardware manufacturers start/continue to view Linux users as a viable and profitable market, then purchasing their hardware will encourage them to maintain or increase support for Linux. Money talks, and everything else walks. Similarly, avoiding the use of hardware from manufacturers who don't yet support Linux also speaks loudly. All of these companies are in business to make money, and few (more likely none) of them want to see potential sales/profit going to their competitors who do support Linux.

Until next month, I bid you peace, happiness, serenity and prosperity.

### **Donate To PCLinuxOS**

Community Supported.
No Billionaires/Millionaires.
No Corporate Backing Or Funding.

Click here to make a one-time donation through Google Checkout.

Or, click one of the amounts down below to make a monthly, recurring donation.

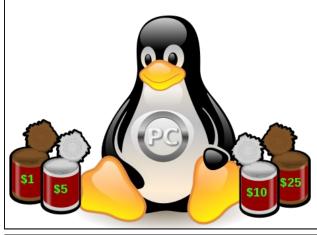

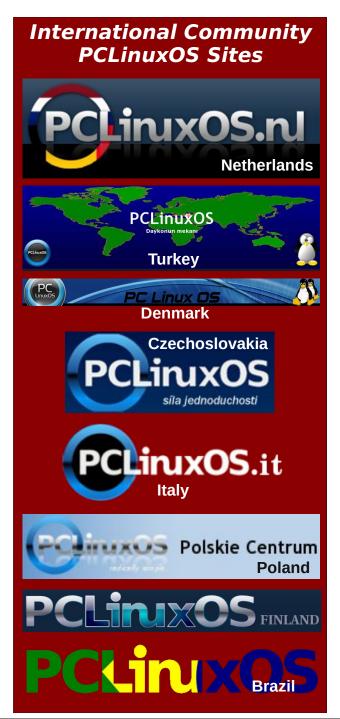

### **Disclaimer**

- All the contents of The PCLinuxOS Magazine are only for general information and/or use. Such contents do not constitute advice and should not be relied upon in making (or refraining from making) any decision. Any specific advice or replies to queries in any part of the magazine is/are the person opinion of such experts/consultants/persons and are not subscribed to by The PCLinuxOS Magazine.
- The information in The PCLinuxOS Magazine is provided on an "AS IS" basis, and all warranties, expressed or implied of any kind, regarding any matter pertaining to any information, advice or replies are disclaimed and excluded.
- 3. The PCLinuxOS Magazine and its associates shall not be liable, at any time, for damages (including, but not limited to, without limitation, damages of any kind) arising in contract, rot or otherwise, from the use of or inability to use the magazine, or any of its contents, or from any action taken (or refrained from being taken) as a result of using the magazine or any such contents or for any failure of performance, error, omission, interruption, deletion, defect, delay in operation or transmission, computer virus, communications line failure, theft or destruction or unauthorized access to, alteration of, or use of information contained on the magazine.
- 4. No representations, warranties or guarantees whatsoever are made as to the accuracy, adequacy, reliability, completeness, suitability, or applicability of the information to a particular situation. All trademarks are the property of their respective owners.
- 5. Certain links on the magazine lead to resources located on servers maintained by third parties over whom The PCLinuxOS Magazine has no control or connection, business or otherwise. These sites are external to The PCLinuxOS Magazine and by visiting these, you are doing so of your own accord and assume all responsibility and liability for such action.

#### Material Submitted by Users

A majority of sections in the magazine contain materials submitted by users. The PCLinuxOS Magazine accepts no responsibility for the content, accuracy, conformity to applicable laws of such material.

#### **Entire Agreement**

These terms constitute the entire agreement between the parties with respect to the subject matter hereof and supersedes and replaces all prior or contemporaneous understandings or agreements, written or oral, regarding such subject matter.

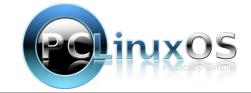

### LibreOffice Calc Hacks

#### by Meemaw

I get Tech Republic's newsletter in my email every day. Sometimes it's nice to look through and see what's new or what's going on in the tech world. Being only a little geeky, I don't understand a lot of it, but I always stop and read the articles on MS Office hacks. I am a LibreOffice user. I even use it at work rather than MS Office, which is also on the office computer. When I see those articles, my first question is always, "how many of these work in LibreOffice?"

When I was reading recently, I came across just such an article. This Excel article appeared on December 4, 2017. As always, I wondered which would also work in LO, so let's look.

#### Number of sheets

When I open LO, and start a new spreadsheet in Calc, it always starts with one sheet. If your spreadsheet usually needs more than one sheet, you can add sheets as needed. You can also change the number initially provided. To change this setting go to **Options > LibreOffice Calc > Defaults** and change the default for new spreadsheets.

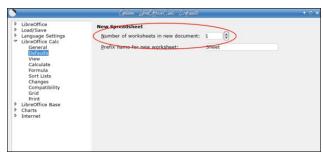

Specify the number of sheets in new workbooks.

(Remember that you have to have Calc open to find that section.) You can change the number to whatever you want, and the next time you open a new spreadsheet, you will have that many sheets.

#### Starting workbook

The article says, "If you often work with the same workbook, you can open it and launch Excel at the same time. Simply save the file in Excel's XLSTART folder. If you're using Windows 10, you can find the folder here:

C:\Users\username\AppData\Roaming\Microsoft\Exc el\XLSTART" It goes on to give instructions on how to find that folder in Win10.

While I am sometimes up to changing a file/folder to get a desired result, I haven't found that type of folder in LO. If you find it, please let me know. I think a much simpler idea is to put a link to that spreadsheet on your desktop, and simply open it from there. I have links/shortcuts to several documents on my desktop at work (Win7 though), and it's very handy to open them from there. If you are someone who hates icons on your desktop (me at home on Linux), then it's also easy to open the LO startup window that has your recent files listed. If you use that document a lot, it should be listed right near the top.

#### **Cursor movement**

When you press Enter in your spreadsheet, the default (for LO Calc and Excel) is to move the cursor down one cell. If you want to move to the right, you can press Tab instead of Enter, or you can adjust this behavior as follows:

Go to **Options > LibreOffice Calc > General**, and choose the direction you want from the drop-down.

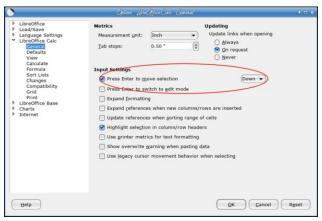

Change the cursor's movement behavior.

#### **Template modifications**

Excel bases all new workbooks on a template called Book.xltm. I'm sure Calc uses a template as well, but I can't find it... (if you know where it is, please tell me). In the article, "Modifications you make to Book.xltm are present in all new workbooks. Simply make the changes you want to persist in all new workbooks and then save the file appropriately as a template:

- 1. Click the File tab and choose Save As.
- 2. Enter book as the filename.
- 3. Choose Excel Macro-Enabled Workbook (\*.xltm) from the dropdown.
- 4. Use the browsing bar above to select your local drive (probably C:) and then enter the path to XLSTART.

To use the modified version of Book.xltm, press Ctrl+N or click New on the Quick Access Toolbar (QAT). Excel will open a new workbook that reflects

#### LibreOffice Calc Hacks

your template changes. If you want to make more modifications, be sure to open the Book.xltm template itself, as you would open any other file. Be careful when modifying this template. All new workbooks will present these changes. In addition, if anything happens to the template, Excel will generate a new one, and it won't contain your customizations."

The best way to have a custom sheet you start up regularly is to create your own template, saved with a distinctive name.

#### Secondary startup folder

From the article, "Some tips rely on the built-in XLSTART folder. Anything you store in this folder will open automatically when you launch Excel. You can add a second startup location as follows:

- 1. Click the File tab and choose Options.
- 2. Select Advanced in the left pane.
- 3. In the General section, enter the path to the alternate startup folder.
- 4. Click OK."

This is to open several files at once, whatever is in the XLSTART folder, and whatever is in the second location designated. While it may be good in certain situations, I don't usually open a pile of files all at the same time. If I do, they aren't only Calc files. I do several documents for my board meeting every month at work, but they are usually a combination of Calc and Writer files. To do that, I open the file location where they are saved, then select them all and click open. (I don't think you can do that in MS Office anyway, because each type opens in its own program and won't open one type from the other program, meaning that if you are editing a Word file and need to look at an Excel file, you can't just go to the Open dialog in Word and open an Excel file.)

#### **Text Wrap**

Long entries often extend past the cell's right border if the cell isn't wide enough to accommodate them. When no data lies to the right, it doesn't matter. But if there's data in the adjacent cell, it will take precedence, and the long entry to the left will be partially obscured. If you want long entries to automatically wrap within their cells, you can change the Normal style as follows:

- 1. In Styles & Formatting, right-click Default and choose Modify.
- 2. Choose the Alignment tab, and under Properties, check the box in front of Wrap text automatically

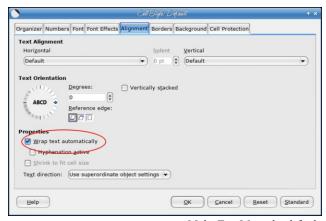

*Make Text Wrap the default.* 

This default works in the **current workbook only**. Bear in mind that wrapping text will increase the height of that row.

#### **Expanded formula bar**

The formula bar's height (or depth) is adequate for most of us, but those who enter long expressions might benefit from more space. Fortunately, it's easy to achieve. Looking at the right end of the formula bar (see the red circles below), click on the down arrow (top) to expand it, then the up arrow (bottom) to reduce it again.

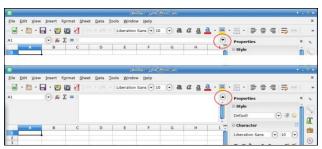

*Increase the height of the formula bar to accommodate long expressions.* 

#### Recent documents list

When you open the list of recent documents, LibreOffice has defaulted to 25. I'll have to say that's enough for me, unless I have been searching for something particular. MS Office has made this one a bit easier to change, with a drop-down in Advanced Options that says "Show this number of recent Excel workbooks".

In LO, we need to open the Expert Configuration window, which is opened by going to Options > LibreOffice > Advanced and clicking on Expert Configuration. You will have a window much like the about:config tab in Firefox. BE CAREFUL!

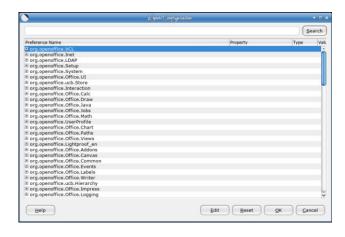

I did, however, find the setting for the recents list. It is under org.openoffice.Office.Common. Double click the plus sign and look for **History**. Double click that and look for **Pick List History**. The settings at the right side should say **PickListSize long 25**. Double click the number and a window will appear to let you change that number. This will show recent documents from all sections, not just Calc. I changed mine to 20 at work.

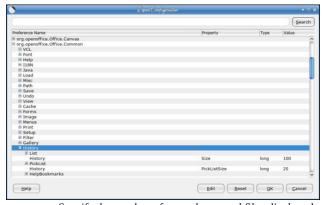

*Specify the number of recently opened files displayed.* 

#### Ruler measurement

LibreOffice (and Excel) ruler measurements default to inches. But inches won't always be appropriate. You can quickly change the measurement as follows: Go to Options > LibreOffice Calc > General and you can change to the units you want.

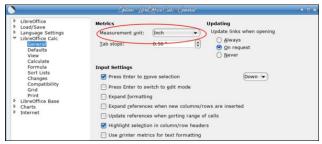

Change the ruler measurement to centimeters or millimeters.

LibreOffice has been updated to Version 5.4.4.2. The other improvements can be reviewed here.

You have seen some easy ways to set defaults that work the way you work, but there are many more. Spend time in LibreOffice Options and you might find other easy changes you can make.

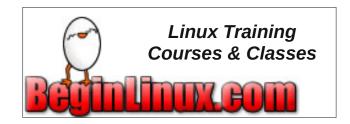

### Screenshot Showcase

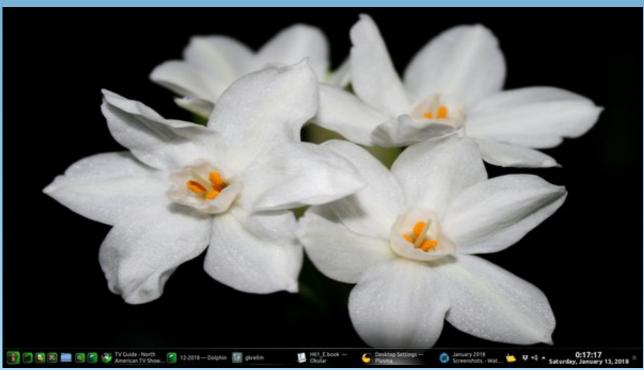

Posted by Mr Cranky Pants YouCanToo, January 13, 2018, running KDE.

# DigiKam: The Other GIMP For Photographers

#### by phorneker

When it comes to digital photography, the first thing that Linux users have in mind for picture editing is the **GNU Image Manipulation Program** (or simply **GIMP**). Sure, I have used that product for years for digital photography.

The other product I use just as often, is the photo management program that was designed for KDE called **DigiKam**, and that is the subject of this article.

DigiKam was originally designed as a photo management program, with many of the file management functions that are available in the Dolphin file manager.

However, many capabilities have been added to the software package, including a photo editor with capabilities that facilitate many things I could do in the GIMP (and less time consuming at that), and the integration of Internet services such as Google Photos and Flickr, as well as the creation of online photo galleries.

When you launch DigiKam for the first time, it will scan the **Pictures** directory for anything that is considered a picture or a video file. This could be a JPEG, PNG, TIFF, MOV, MP4, or other supported standard format. **If you have a large collection, this will take a considerable amount of time for DigiKam to scan for image and videos (center, top).** 

Within DigiKam, **Albums** are simply subdirectories created and maintained inside the **Pictures** directory on your hard drive. When you create an album in DigiKam, you are really creating a subdirectory

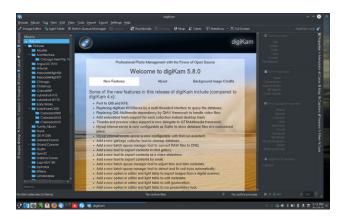

inside the **Pictures** directory within your home directory.

There are three panels and two sidebars that make up the user interface for DigiKam. The left panel keeps track of **Albums** that DigiKam uses. By default, DigiKam sources its photograph collection from the **Pictures** directory within your home directory. Here **Pictures** is an album within the list of **Albums** that DigiKam keeps track of.

The main panel is where actual content is displayed. In this example, the top level **Albums** is selected, and the locally stored homepage for your installation of Digikam is displayed. Selecting any of the other folders in the left panel will display the contents of that directory in the main panel.

Here we have a light table view of a collection of photographs stored in "~/Pictures/Architecture/Chicago Field Trip 1988" on my laptop (right, top).

During my junior year at Valparaiso University, I took a class called "**History of American Architecture**" that included a field trip to Oak Park, IL, as well as parts of Chicago to visit (and study) buildings

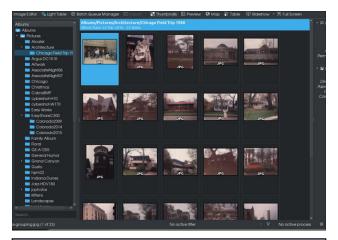

designed by Frank Lloyd Wright. The pictures on this DigiKam screen were scanned from photographs I took on that field trip.

The panel on the right is a multipurpose panel, and is where most of the functionality of DigiKam happens. On the right edge of this panel are vertical tabs. What appears in this panel depends on what tab has been currently selected. The same is true for the left edge of the left panel.

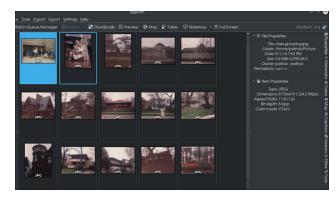

Here, the current tab selected is **Properties**. What is displayed here is some basic information on the

### DigiKam: The Other GIMP For Photographers

selected photograph. In this example, the selected photograph is the highlighted image (in cyan) at the top left hand corner of the light table.

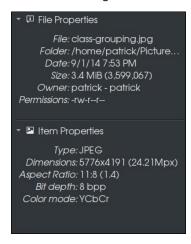

File Properties gives information about the file that has been selected. Here, the file is called class-grouping.jpg, located in "/home/patrick/Pictures/Architecture/Chicago Field Trip 1988" (without the quotes, but including the spaces in the pathname). This photograph was scanned at 600dpi and has a image size of 5776x4191, and weighs in at 3.4MB after JPEG compression.

Let us now click on the highlighted photograph.

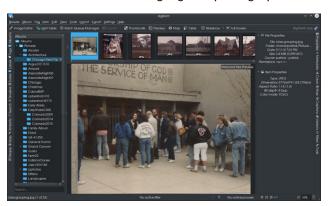

We now get a full view of the selected photograph, along with a filmstrip of adjacent images contained in the same directory. Click on any of those to scroll through the directory.

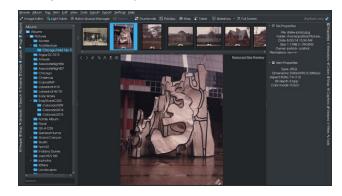

As we scroll through the directory, notice that the information displayed in the right panel changes with the selections.

This sculpture is located in front of the Daley Plaza in downtown Chicago. I framed this so you, the viewer, can make your own decisions as to what is conveyed in the sculpture. This photograph was processed in June of 1988 as indicated at the lower right hand corner of the photograph. The actual photograph was taken about two months earlier.

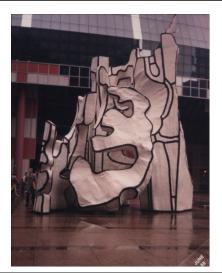

...and this building used to be a functioning Marshall Field's store in downtown Oak Park. Its architecture was obviously inspired by Louis Sullivan's design of the State Street store (now Macy's), including the clock at the southwest corner of the building. (The image was scanned at 150dpi.)

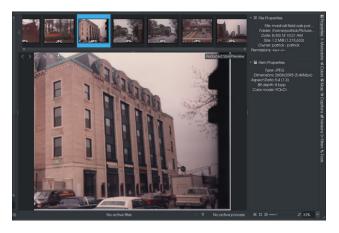

As this is a scanned picture, there are not going to be any metatags attached to this file.

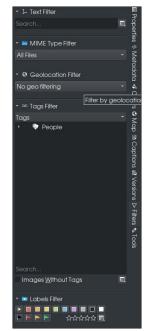

The other tabs on the right panel provide information (and editing where possible) on Metatags, Color Profiles, Maps (for Geotagging), Captions, Versions, Filters, and Tools.

Filters here refers to searching the database of photographs and video. What can be searched here is the type of image or video, metatag and geographic location.

Also, tags can be labelled and images and videos can be locally rated (up to five stars). (This type of labelling also exists in Shotwell, the GNOME

### DigiKam: The Other GIMP For Photographers

equivalent to DigiKam, which was recently added to the repository. Personally, I prefer to use DigiKam).

The **Tools** tab, is what makes DigiKam the product that it is.

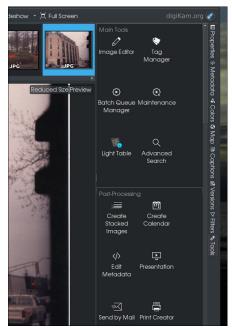

What is shown here is only a sample of what can be achieved in DigiKam.

This is only an introduction to DigiKam. There is a lot more to cover starting with the **Tools** tab and the things it can do. Also, there is a powerful image editor (called **showfoto** in the repository and is downloaded at the same time DigiKam is installed from the repository.)

For the record, I currently own the following photographic gear:

- Sony Cybershot DSC-H10 (my primary digital camera with Zeiss lens, 8 megapixel)
- Sony Cybershot DSC-W170 (purchased at Goodwill, sharing the same USB cable, batteries

- and memory cards with the DSC-H10, 10 megapixel compact)
- General Imaging Company A1255 (purchased at Goodwill, GE branded 12.2 megapixel camera taking SD-HC memory cards and standard USB type B connector)
- HDV180 "Jazz" video camcorder (from Big Lots, from Sakar International, 12 megapixel still images, 1280 x 720 HD video, taking standard SD-HC memory cards and standard USB type B connector.)
- Cobra "Black Friday" special (Christmas gift purchased at Kohl's back in 2008, 8 megapixel, standard SD card up to 2GB, standard USB type B connector)
- Vivitar ViviCam 3340 (received as a Christmas gift back in 2004, 1.3 megapixel second generation digital camera, no LCD display, standard SD card, standard USB type B connector)
- Mamiya Sekor 528TL (rare film SLR camera purchased at Goodwill, fixed 48mm f/2.8 lens, shutter speeds 1/15 to 1/500 second, and time exposure. Works great considering its age)
- Pentax K-1000 (my current primary film camera. Purchased at Goodwill, this 1976 vintage camera was one of the last Japanese built K-1000 models with the words "Asahi Pentax" printed above the lens mount. The body was constructed of steel as opposed to the plastic models found in later versions of the K-1000 as late as the 1990s. This camera came with a SMC Pentax-M 50mm f/2.0 lens.)
- Aiptek DUO-V26 digital camcorder. (purchased at Goodwill, takes Compact Flash card, which was reformatted for FAT12 with 2GB capacity, standard USB type B connector)

Also included in the camera are the following:

 Pentax SMC-F 28-80mm f/3.5-4.5 autofocus zoom lens (standard Pentax K mount so it will work with the K-1000, and if I choose to replace the Cybershots with a Pentax DSLR, this lens will work with that camera as well as the basic Pentax

- K mount has not changed in design over the years.)
- DeJUR 135mm f/2.8 lens for the K-1000. (This was purchased with the K-1000)
- DeJUR 2x Teleconverter for the K-1000. (Both the 135mm lens and the teleconverter were made in Japan.)
- Minolta Auto 200X flash with a translucent panel for wide angle lenses
- Lenmar EF32 manual flash
- Pentax AF-200S automatic flash
- Sets of 49mm, 55mm and 58mm filters of various types, including the Cokin filter system

Previous equipment I owned (but no longer do):

- Rolleiflex SL-35M (purchased in 1997, broke down in 2007 after ten years of heavy usage. This was my primary film camera that got replaced with the Cybershot DSC-H10. The reason for that choice: Both cameras came with Zeiss lenses.)
- Minolta XG-1 (shutter failed after battery replacement)
- Canon Canonet QL-19 (this was my primary film camera before the SL-35M and was the camera used to take the pictures shown in this article. This was a 35mm rangefinder that had very much the same lens and shutter mechanism as the Mamiya Sekor 528TL, which is one reason why I purchased that camera.)
- Olympus XA-2 (this was a Christmas gift I got back in 1982, and lasted for 25 years! Donated to Goodwill in 2007 after I purchased by Cybershot DSC-H10 as part of my inventory reduction)
- Argus DC-1510 (A first generation digital camera that had promise to be a great camera, but did not deliver due to poor picture quality, though it was Linux compatible.)
- Argus C3 (This was the Ford Model T of film cameras.)

DOS GAMES ARCHIVE
WWW.DOSGAMESARCHIVE.COM

# Two Ways To Protect Your Files

#### by Paul Arnote (parnote)

In today's digital world, we rely on our computers for many, many things. One thing that our computers have become particularly useful for is safekeeping files full of vital or important information.

There is little else as distressing as losing an absolutely vital file. It could be the last pictures of

grandma before she died. A list of serial numbers for household items. A presentation you spent weeks working on. An encrypted list of passwords. I'm sure you can probably think of a thousand different situations, and certainly situations that are unique to your own computing.

Keep in mind that we're not talking about file security here. Work on the assumption that anyone will be able to access your vital files. But what we're talking about here is helping to insure that those vital files are not easily deleted, either accidentally or purposefully.

Fortunately, there are at least two solutions to help prevent the deletion of files. Let's take a look at each method.

#### Method #1: Use The Tools You Already Have

Believe it or not, all of the tools you need to protect your files from deletion were installed from the first day you installed PCLinuxOS. You just probably didn't know they were there, or how to use them. Maybe you're already somewhat familiar with the tools, but forgot about them. Either way, this method employs very low overhead, since there's nothing else to install on your computer.

Specifically, I'm talking about the **chattr** (**ch**ange **att**ribute) command. *To run it, you need to be root.* But otherwise, it's fairly straight forward. While there are several flags that can be used with chattr, we're going to concern ourselves with the **i** and **a** flags, primarily. You can learn about the other flags by entering **man chattr** at a command prompt. (While there is a chattr flag for "undeletable," it does not work on the ext3 and ext4 file systems, which is probably what most PCLinuxOS users use).

Issue the command (as root) as follows:

#### chattr +i yourfile.ext

This will change the file attribute to "immutable." When the file attribute is set to immutable, **NO ONE**, not even the root user, can delete the file. The file cannot even be changed by anyone. In order to delete (or change) the file, you will need to change

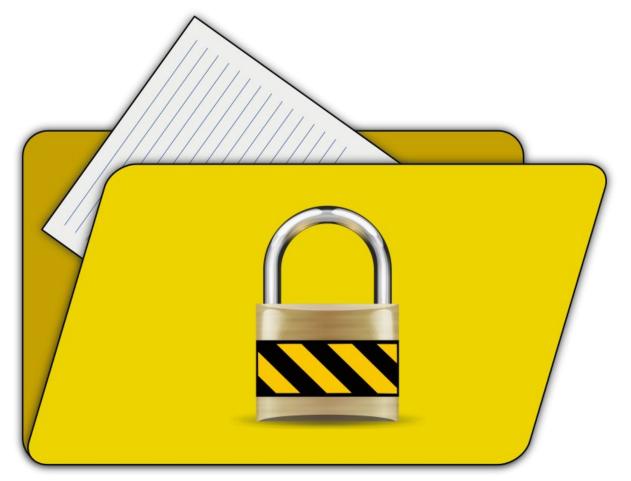

### the file attribute to remove the immutable flag. Thus, you remove the immutable flag like this:

#### chattr -i yourfile.ext

Again, you have to run the command as root. Once the immutable flag is removed, it can be deleted (or changed) just like any other file on your computer, provided you have proper file permissions to do so. If you are merely updating a file and want to restore the immutable flag, don't forget to rerun the first chattr command after you're done editing the file.

It seems like a lot to go through just to protect a file, but then think of the consequences of deleting an irreplaceable file. The command is fast and easy to execute, and gives you a literal metric ton of peace of mind.

However, you can use the a flag, instead of the i flag. The a flag stands "append only." Doing so allows you to edit, modify and append the file, but prevents the deletion of the file. The format for the command is virtually identical to using the i flag, except you use the a flag, like this (ran as the root user):

#### chattr +a yourfile.ext

Similarly, you can remove the **a** flag, like this:

#### chattr -a yourfile.ext

Once the **a** flag is removed, you will be able to delete the file, just like any other on your system. While it may be more convenient to use the "append only" flag, it doesn't afford you as much protection as the immutable flag. So, if you're worried about the contents of your file being changed, you might want to stick to using the immutable flag.

In real world use, you can combine these flags with others. For example, if you want to make a directory immutable, along with all of the files in a directory, simply issue the command like this:

#### chattr -R +i /home/username/directory

The **-R** flag means to recurse the directory. This makes the directory and all of the files within that directory immutable. You can also use the "append only" flag in the same manner. Done this way, neither the directory nor any of the files within it can be deleted until the immutable or "append only" flag is removed (with **-i** or **-a**).

The chattr command also allows for the use of standard wildcards. You can get similar results by

### **Two Ways To Protect Your Files**

travelling to the directory containing the files you want to protect, and issuing the command like this:

chattr +i \*.\*

This will make all of the files in that directory immutable, and thus unable to be deleted.

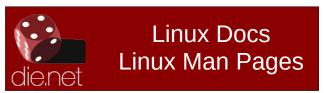

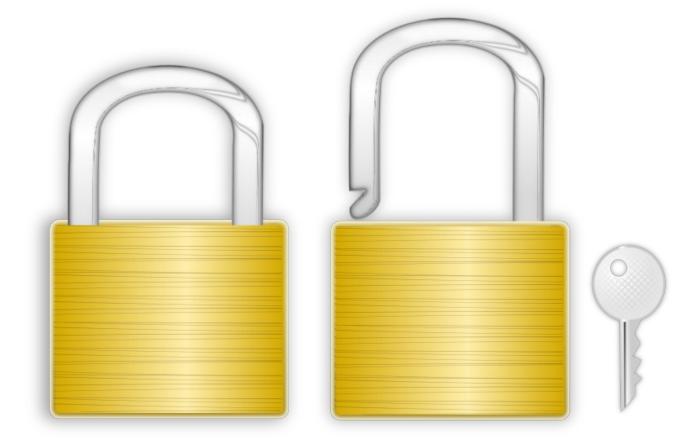

#### Method #2: Use Python rm-protection

To use this method, you will need to install a couple of additional things to your computer. First, you will need to install python-pip from the PCLinuxOS repository. This is the installer for other Python scripts/programs. Then, you will need to download rm-protection from GitHub. Download it as a ZIP file, then decompress it into a directory in your /home folder. Then, from a command line prompt, su to root, and execute pip install path/to/program (where path/to/program is the location where you decompressed rm-protection). For example, if you decompressed the files for rm-protection to ~/Downloads/rm-protection, your command would install /home/user/Downloads/rmprotection/rm-protection.

The rm-protection "package" from GitHub contains two programs: rm-p and protect. You specify which files to protect. From a command line, enter protect yourfile.ext (you can also specify a fully qualified path before the filename). It will then ask you for a verification guestion. You decide what the guestion is, so make it something that only you know the answer to. Then, you supply the answer to the question you just designated as the verification question. That answer is stored in the current directory in the file named .yourfile.ext.rm-protection ("yourfile.ext" will match the name of the file you specify that you want to protect).

To delete a file, enter rm-p yourfile.ext. The verification guestion will be displayed. If you answer correctly, the file will be deleted. If you don't answer

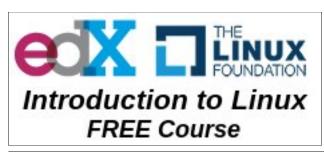

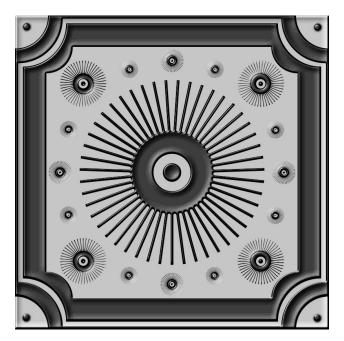

correctly, the file will not be deleted. It's really that simple. Below is a sample readout from rm-p:

rm-p: /home/user/yourfile.ext: What is your favorite Linux?

Answer: Ubuntu

rm-p: Wrong answer! /home/user/yourfile.ext will not be removed

rm-p: The answer is stored in

/home/user/.yourfile.ext.rm-protection

rm: missing operand

Try 'rm --help' for more information.

Of course, the above readout is from giving the wrong answer to the verification question. Had the answer been correct, the specified file would simply have been deleted, with no need for verbose output.

Keep in mind that the answer is case sensitive. Thus, "pclinuxos" is different from "PCLinuxOS," which is different from "PCLINUXOS." Also, rmprotection only protects a normal user's files. The root user still has the ability to delete a user's file(s), even if it is "protected."

### Two Ways To Protect Your Files

As with chattr, the **protect** and **rm-p** commands recognize the -R flag, which protects the directory specified, as well as all of the files contained within the directory.

#### **Summary**

Both methods take different approaches with a single goal in mind: protect your files from deletion. Don't confuse this with file security. This is ONLY to protect your files from deletion - accidental or purposeful. Your "protected" files content can still be read by anyone with proper access to your computer.

Also, this method won't protect your files from erasure by reformatting your hard drive. But then, I suppose nothing will protect them in that eventuality. The only way to be certain that your critical, vital and important files remain safe is to properly back them up.

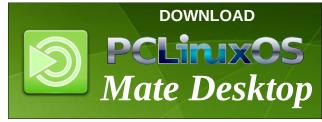

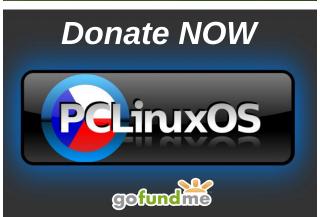

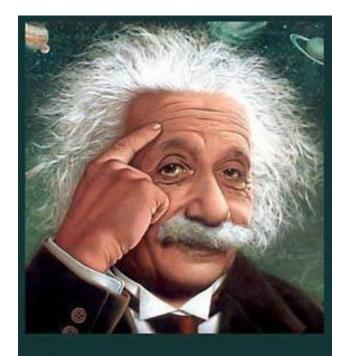

It's easier than E=mc²
It's elemental
It's light years ahead
It's a wise choice
It's Radically Simple
It's ...

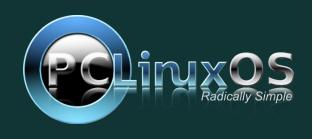

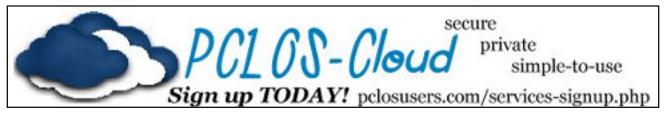

## Screenshot Showcase

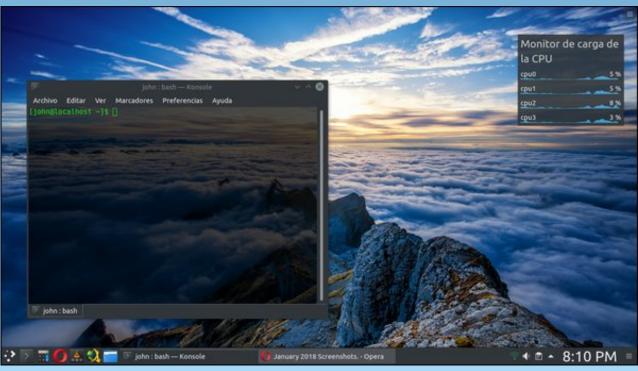

Posted by  $\mu$ T6, January 7, 2018, running KDE.

# ms\_meme's Nook: If I Could Talk To Texstar

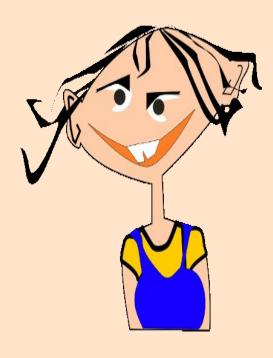

MP3 OGG

If I could talk to Texstar just imagine it Conversing with an OS tsar Imagine our chitter chatter About things that matter It would be a bit bizarre

If I could talk to Texstar learn the terminal I know he would agree
To teach me the coding
Synaptic uploading
Oh how helpful I would be

We would jibber jabber in python Invent a new script or two If people ask can I jive in java I'd say yes can't you

I'd impress all my forum pals All the guys and gals How amazing it would be

If I could walk with Texstar talk with Texstar Verbalize vocalize And he would enunciate articulate with me

# PCLinuxOS Recipe Corner

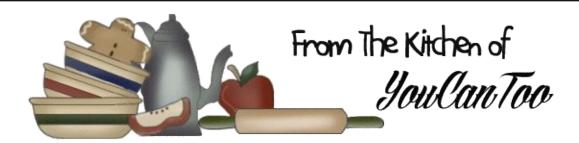

#### Chex Mix

#### **INGREDIENTS:**

3 cups Corn Chex™ cereal

3 cups Rice Chex™ cereal

3 cups Wheat Chex™ cereal

1 cup mixed nuts

1 cup bite-size pretzels

1 cup garlic-flavor bite-size bagel chips

6 tablespoons butter or margarine

2 tablespoons Worcestershire sauce

1 1/2 teaspoons seasoned salt

3/4 teaspoon garlic powder

1/2 teaspoon onion powder

#### **DIRECTIONS:**

In large microwavable bowl, mix cereals, nuts, pretzels and bagel chips; set aside. In small microwavable bowl, microwave butter uncovered on High about 40 seconds or until melted. Stir in seasonings. Pour over cereal mixture; stir until evenly coated.

Microwave uncovered on High 5 to 6 minutes, thoroughly stirring every 2 minutes. Spread on paper towels to cool. Store in airtight container.

Don't like the microwave?

Heat oven to 250F. In large bowl, mix cereals, nuts, pretzels and bagel chips; set aside. In ungreased large roasting pan, melt butter in oven. Stir in seasonings. Gradually stir in cereal mixture until evenly coated. Bake 1 hour, stirring every 15 minutes. Spread on paper towels to cool, about 15 minutes. Store in airtight container.

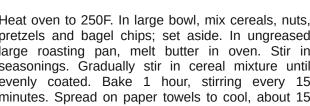

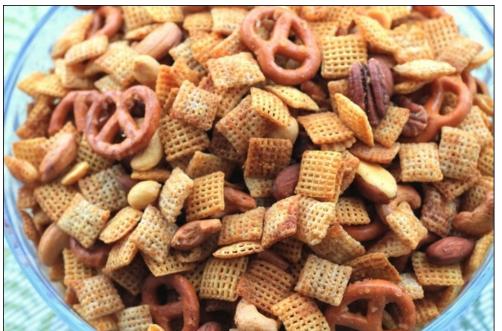

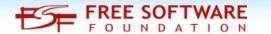

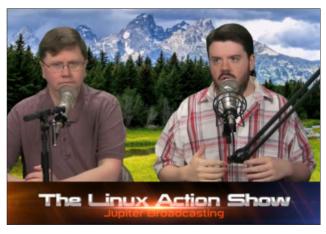

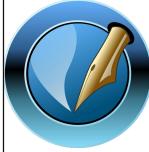

The PCLinuxOS Magazine

Created with Scribus

PCLinuxOS Magazine Page 16

# GOG's Gems: Wing Commander III: Heart Of The Tiger

by Alessandro Ebersol (Agent Smith)

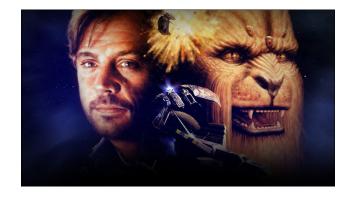

The war against the Kilrathi is going badly for the Confederation. Its flagship, the Concord, was destroyed, battles are lost on all fronts. The war hero, Colonel Christopher Blair, is transferred to the old carrier ship Victory. Take the role of Blair and ensure the success of the final attempt of the Confederation to the victory: the destruction of the home world of the Kilrathi, Kilrah.

You must fight with determination: The future of the human race is in your hands!

Wow... This brief intro puts the player in the spirit of Wing Commander III - The Heart of the Tiger, an adventure that, despite being 24 years old, still runs great.

### Wing Commander III - The Heart of the Tiger - The Game

Here I reproduce some promo's, from the time when the game was released:

The first real interactive movie for your home PC.

Filmed professionally in Hollywood, a production of millions of dollars from ORIGIN, combines movie entertainment with the interactivity of computer games. The result is a spectacular space flight adventure.

Adrenaline, romance, humor, danger - Wing Commander III has it all and more. This sequence completes the turbulent chronicles of the Terran-Kilrathi war. The final confrontation takes place in one of the worlds - Earth or Kilrah. But only you can write the end...

#### **Features:**

- A list Hollywood cast: Mark Hamill, John Rhys-Davies, Malcolm McDowell, Tom Wilson, Jason Bernard, Ginger Allen, Tim Curry (voice), Josh Lucas and Courtney Gains.
- Interact with characters to control the plot, the path of the talks and the ending.
- Fifty intense missions each with photo realistic 3D space combat (Well, it was in 1994).
- 16-bit full digital soundtrack for the cutscenes, and General MIDI support and synthesized voices during space combat.
- 32-bit computer technology fully utilizes the power of your 486 or Pentium ™ (LOL).
- Explore virtual scenarios rendered by SGI (Silicon Graphics Image) in VGA and SVGA.
- Invisible cockpit, 3D navigation system, stealth technology, instant missions and more.
- Pilot five distinct ships, armed with fully configurable weapons.
- Play directly from the CD more than 3 hours of video in live action, plus dozens of hours of gameplay. (well, now this is not possible because it is an electronic download. But the 3 hours of video are present. Only CD's are not)

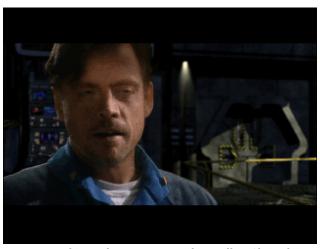

It's him! Luke! No ... It's Mark Hamill as Chris Blair ...

#### **Creating Wing Commander III**

Wing Commander III: Heart of the Tiger was developed and released by Origin Systems. Released on December 8, 1994 for MS-DOS and Mac OS, in 1995 for the 3DO and in 1996 for the PlayStation (a version for the Sega Saturn was also announced, but was never released), Wing Commander III made the switch from 2D graphics based sprites, used in previous titles, to the polygonal 3D graphics with texture mapping and FMV (Full Motion Video) used for cutscenes. The new formats of the ships, more angular and blocky, were made necessary because of the state of polygonal graphics, primitive at that time, since WCIII was released before 3D accelerator cards were released, and all calculations were done by the CPU.

The live action scenes were filmed in front of green screens, almost everything in the scene was computer generated (except things like chairs,

#### **LOCKED GOG's Gems: Wing Commander III: Heart of the Tiger**

tables and the bar in the recreation room, beds and lockers, etc.).

Giant Kilrathi characters are played by men using animatronic heads, hairy hands and boots that add about a foot high and create the appearance of cat legs.

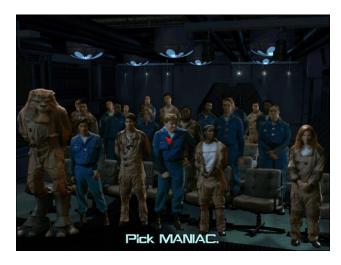

The budget for the live action cutscenes cost US\$ 4 million and was the most expensive game produced at the time.

The cast of A class Hollywood actors:

- Mark Hamill as Christopher "Maverick" Blair
- · Malcolm McDowell as Admiral Tolwyn
- John Rhys-Davies as Thrakhath nar Kiranka (voice) and James "Paladin" Taggart
- Jason Bernard as Capt. William Eisen
- Tom Wilson as Maj. Todd "Maniac" Marshall
- Ginger Lynn Allen as Rachel Coriolis
- Jennifer MacDonald as Lt. Robin "Flint" Peters
- Courtney Gains as Lt. Ted "Radio" Rollins
- François Chau as Lt. Winston "Vagabond" Chang
- BJ Jefferson as Lt. Laurel "Cobra" Buckley
- Josh Lucas as Major Jace "Flash" Dillon
- Julian Reyes as Lt. Mitchell "Vaquero" Lopez

- Yolanda Jilot as Col. Jeannette "Angel"
   Devereaux
- · Barbara Niven as Barbara Miles
- Tim Curry as Melek nar Kiranka (voice)
- Alan Mandell as Emperor (voice )
- John Schuck as nar Ralgha "Hobbes" Hhallas (voice)

Several versions of the same scene were shot, and the decisions of the player alternate between one version and the others.

A Pentium class CPU (then a high-end processor) was needed to get the best performance of Wing Commander III. Chris Roberts, the creator, said: "We are not afraid to push a little the hardware sales, and we believe that the Pentium will soon be the standard."

A novel by William R. Forstchen and Andrew Keith was published in 1995. An adaptation of collectible card games was published the same year by Mag Force 7 Productions under the direction of notable science fiction authors Margaret Weis and Don Perrin.

After the end of Origin's official support, the fan community itself began offering support for the game. For example, the community has developed various unofficial patches to improve compatibility with the latest versions of Windows and the latest PC hardware.

In September 2011, the source code of Wing Commander III was released to the fan community by a former developer, for the purpose of digital long-term preservation.

On September 13, 2011, WC III was re-released in gog.com in digital distribution.

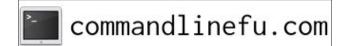

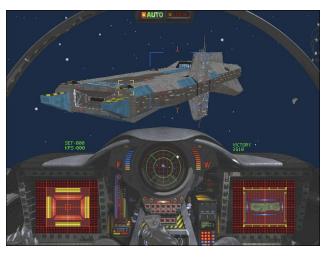

#### Review

What can I write about this game? Words fail me, but I will try to describe how it feels to play this classic, and, how it is still powerful, even after 24 years.

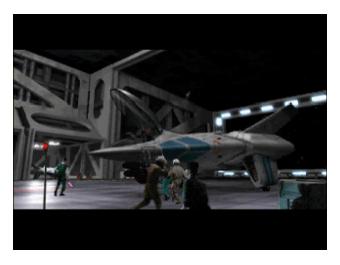

#### **Graphics**

Impressive for the time, the graphics are still good today. I do not mean so much the graphics of the game itself, but the fantastic cutscenes, so well

#### **LOCKED GOG's Gems: Wing Commander III: Heart of the Tiger**

done, that stood the test of time. The mix of actors with virtual sets was very well done, and it is amazing what they could do with the technology of that time (1994) when 486 was a high end and a Sound Blaster Pro was the common sound card.

The game graphics do not impress much, as they are rather primitive vector graphics, but they fulfil the task of putting the player in the space, in the heat of battles, that, thanks the high production values, are always exciting.

The most amazing part are the Kilrathi, the aliens that look like giant tigers. Their design was so perfect, the making and handling of the heads so well done, you will believe that they are real creatures. Grade A, with honors!

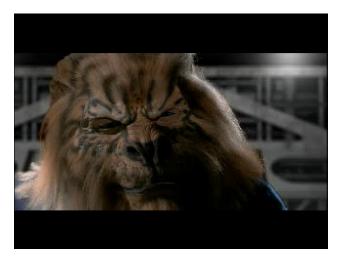

#### Sound

Perfect, there is nothing to complain about. In cutscenes, audio is orchestrated, and in the simulation sections of the game the musics are in MIDI format, which was the standard back then.

The voice acting is fantastic, and of course actors like Mark Hamill (Star Wars), Tom Wilson (Back to the Future), John Rhys-Davies (LOTR trilogy) never drop the ball.

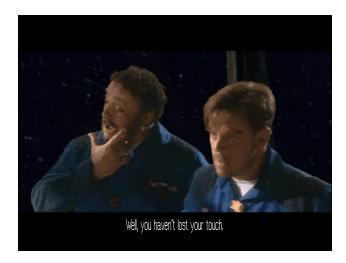

#### Gameplay

It is a 3D space flight simulator. So, there is obviously no gravity, but realistic physics do not apply. If you slow down to zero, you stop. You can rotate and roll, but you can not reverse, nor can you steer the ship vertically. And in some spaceships, you can perform a sliding maneuver so you can rotate and keep firing at your target while sliding for a later position. That is more arcade like than a realistic simulator. But it never spoils the fun. The ships run smoothly and each has a different feeling. The game supports joystick, keyboard and mouse. I definitely recommend a joystick, a mouse to track these enemies can feel awkward.

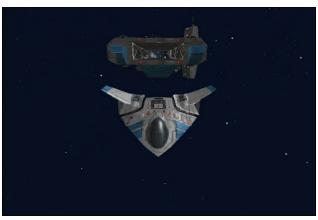

The game has five different endings, two good and three bad. Therefore, the replay factor is good, since it keeps the interest to not know every possible ending of the story.

#### Verdict

Buy Immediately. The game is simply amazing, even at 24 years old. It aged very well, like a good wine. Even today, it is still impressive, especially the Kilrathi, imposing and scary, their menacing figure works very well, and the impeccable performance of each of the actors is mesmerizing: you get hooked on the story, rooting for your alter-ego (Chris Blair / Mark Hamill) and care and are moved by each of the characters, so well they have been written and interpreted. And if you were disappointed with The Last Jedi, like me, you can follow the space adventures of Mark Hamill, at a time when the future of humanity in space was brilliant, not a melancholy end, drinking green milk from a sea cow (seriously Rian Johnson, you will not go to heaven after that). And the FMV games are back, having Night Trap been re-released for current systems recently, and Late Shift, a new FMV game, in high resolution, was also released not long ago.

#### Credits:

Developer: Origin systems Publisher: Electronic Arts Designer: Chris Roberts Composer: George Oldziey

URL GoG:

https://www.gog.com/game/wing\_commander\_3\_he

art\_of\_the\_tiger Price: US\$ 6.00 Size: 1.6 GB

#### **Requirements:**

Play-on-Linux. It is an old game that runs via DOSBox. It has an installation by POL, in which you run POL, and choose install the game Wing

#### **LOCKED GOG's Gems: Wing Commander III: Heart of the Tiger**

Commander 3. The installation is automatic and without any major problems.

I recommend visiting this page: http://www.wcnews.com/wcpedia/Category:Wing\_Commander III: Heart of the Tiger

It has many tips, information and tools for the game.

Also, here are two videos, one with a behind the scenes and gag reel of the game:

https://www.youtube.com/watch?v=CpjreO8W2G8 https://www.youtube.com/watch?v=3DbsI0y2DncAM

I hope you like it. To the Infinite! And away!

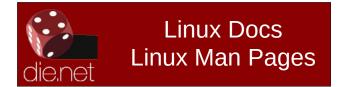

Does your computer run slow?

Are you tired of all the "Blue Screens of Death" computer crashes?

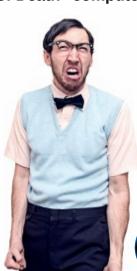

Are viruses, adware, malware & spyware slowing you down?

Get your PC back to good health TODAY!

Get

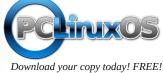

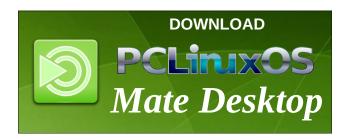

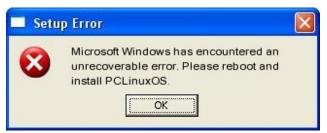

### Screenshot Showcase

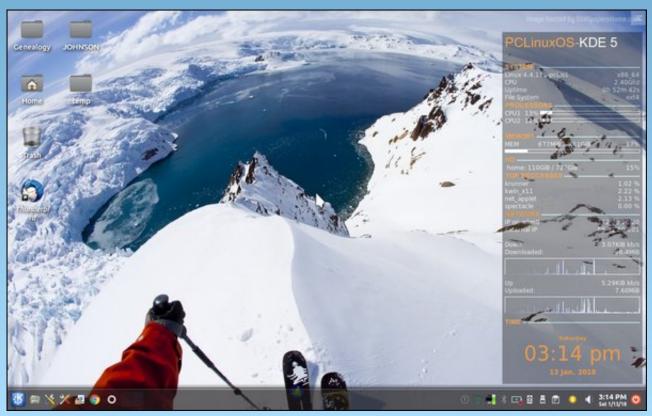

Posted by cstrike77, January 13, 2018, running KDE.

# Inkscape Tutorial: Create A Rose

#### by Meemaw

This tutorial is really fun, and you end up with a pretty clipart rose.

Draw a simple circle for the top of the flower.

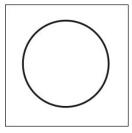

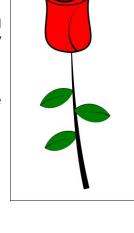

Use the **Spiral** tool to draw a spiral within the circle. You may have to change the settings a bit. I changed Turns to 2. You can always draw it outside and drag it into the circle. The outer end of the curve needs to be on the circle somewhere.

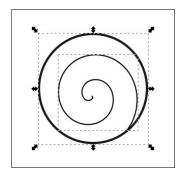

Select the circle and spiral and flatten them a bit. While they're still selected, click on **Path > Object to Path** to convert them.

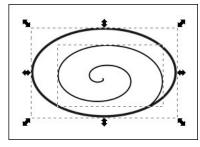

To add character to our rose, let's use tapered lines. The first step is to draw a flat ellipse somewhere on your page, then copy it to your clipboard.

Open the **Path > Path Effect Editor**. Select the spiral, add a **Pattern Along Path** effect, and then click **Paste path** (the clipboard) for the pattern source. Since the ellipse was copied to the clipboard, its shape will now be stretched along the spiral.

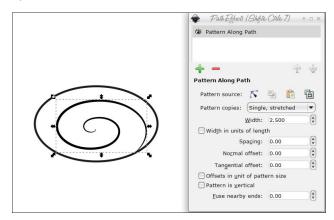

Adjusting the stroke width to 6 will result in this (top, right):

Now let's do the rest of the flower. Using the Pencil tool, with the shape changed to **Triangle Out**, draw a triangle shape (right).

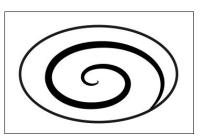

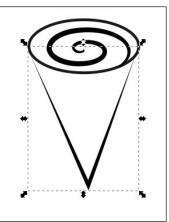

Next, click on the **Nodes** tool and move the sides so they are rounded.

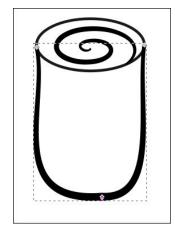

# We want a red rose, don't we? However, you'll notice that you can't fill this shape since it isn't closed. So, duplicate the tapered line, click on **Path** > **Remove Path Effect**, and then change the color of your new section to red.

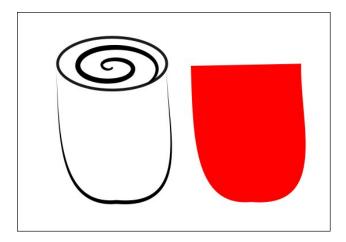

Move the colored section behind the tapered line, and change the fill on the top circle to red as well.

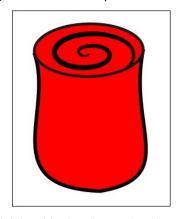

Before I finish with the flower itself, I want to add some detail. With the swirl in the center ending at the bottom right side of the top, that's naturally where the petal edge should be, so I will use the pencil tool again to add a line on top of the flower that imitates the edge of the petal (center, top). To easily move the flower, select all and group the parts.

To finish the flower, we need to draw the stem and some leaves. Using the **Pen** tool with a **Triangle In** shape, draw a very slightly curved line.

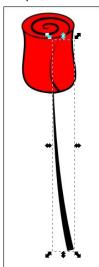

The leaves are pretty easy. Use the Pencil tool with a Triangle In shape and draw a couple of freehand lines. Increase the Smoothing until you get the result you want. Mine was 50. Draw another line down the middle for detail.

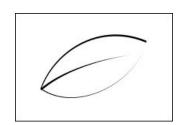

To color the leaf, do the same thing as you did with the flower - create a copy and click on Path > Remove Path Effect and change the fill to green. Place the green section under the outline section. You can make as many leaves as you want by grouping the original (if you haven't already), duplicating it, flipping it horizontally and placing the copies on the stem. You can also change the size or rotate them to get the effect you want (top, right).

### **Inkscape Tutorial: Create A Rose**

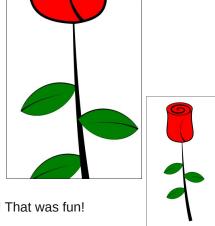

We're finished! That was fun!

If you want to change the background that's up to you. Save and export your rose in whatever image format you want. I made several for a Valentine's Day bouquet.

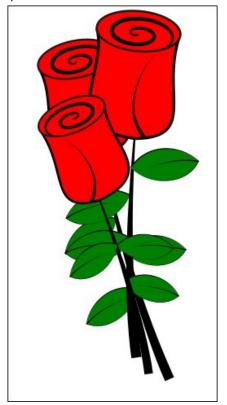

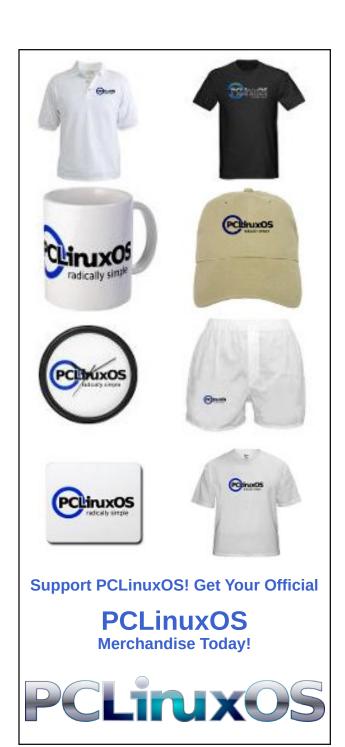

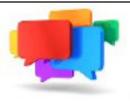

### PCLOS-Talk Instant Messaging Server

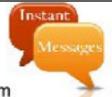

Sign up TODAY! http://pclostalk.pclosusers.com

## Screenshot Showcase

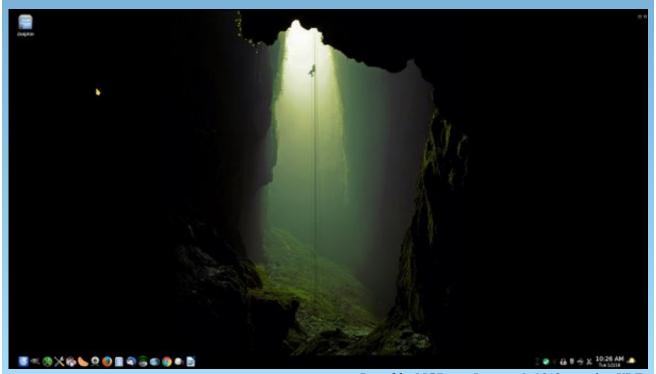

Posted by MGBguy, January 2, 2018, running KDE.

# From the "I Told You So" Department #1

#### by phorneker

For the past two months, I mentioned that just because we use PCLinuxOS does not mean that we are completely safe and secure from the common problems faced by Windows and Mac OS-X users.

This past two weeks brought two new terms to the Linux scene: Spectre and Meltdown. I mentioned that we were lucky about malware not affecting Linux users. Though Spectre and Meltdown are actually design flaws in microprocessors built over the past twenty years, they pose security risks **now affecting Linux users**. (Note that the title of this series is called From the "I Told You So" Department.)

Thankfully, **Texstar** has patched the 4.4, 4.9 and the current kernels to avert any potential security and safety problems that would have occurred with Meltdown and Spectre.

Hence, it is imperative that we update the kernel to the latest version available in the repository.

To update the kernel in PCLinuxOS, open **Synaptic**, click on **Reload**, then click on **Status**.

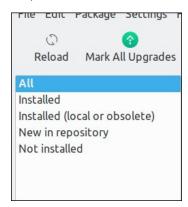

If an updated kernel has been uploaded to the repository, it will be found under **New in repository**. Select any package with **kernel** in its name. Both the kernel and its development package will be selected. Click on **Apply** to install the new kernel.

Synaptic will automatically update the bootloader and show you the changes.

Then **reboot your PCLinuxOS installation** (with the updated kernel) to ensure the changes have been made.

Back to the topic of Spectre and Meltdown, these design flaws have been a part of Intel's processors for the past twenty years. These design flaws allow cyber intruders to remotely obtain personal information (including passwords) without your knowledge, or even without logging in to your PCLinuxOS machine, especially after a system update that requires a reboot (such as a Plasma desktop upgrade). This means any machine with a Intel processor built since 1998 has this design flaw.

Having said that, this brings up some serious issues.

As revealed in the MS vs DOJ Antitrust Case of 1998, Microsoft made secret deals with computer manufacturers back in 1990 to include only Windows on the hard drive, and to not offer any alternatives available at the time such as IBM's OS/2 (now Arca Noae's ArcaOS) and Solaris.

What was Intel's role in that? The original IBM Personal Computer (Model 5151) was built on an Intel 8088 processor rather than a Motorola 6502 or 68000 processor. As the market grew for personal computers, businesses and individuals alike

wanted compatibility with the IBM Personal Computer, but wanted that compatibility at a lower cost. (Rather obvious isn't it?)

By the middle 1990s, most personal computers in the market were equipped with Intel processors and Windows installed on the hard drives (supposedly making it easier for the customer, but I never believed that).

The result of all of this was the **Wintel monopoly**.

This meant that Microsoft and Intel had virtually complete control of the hardware and software market. This also meant that if any problems manifested themselves, both companies could well sit on the problem for months, even years at a time before anything was done about them.

Sound familiar?

Thankfully, the introduction of Linux and the open source concept to the mainstream at the Fall Comdex 1998 intended to change all of that.

The idea behind the open course concept (as well as the Debian social contract) is to make sure there is transparency in everything technology related. That is, any problems that manifest themselves should be resolved as soon as possible and not hidden from the public.

Why is this important? Look no further than the WannaCry malware and what it did to a hospital system in the UK. When computers are used in critical setting such as a hospital or a nuclear plant, we want these systems to be working properly, and proper precautions taken, and we want the integrity of these systems to not be compromised. In other words, these computers

#### From the "I Told You So" Department #1

should be maintained as if our lives depended on it, because they do!

The question here is this:

Why did Intel hide this design flaw from the public for the past twenty years?

Was it gross negligence on Intel's part, or was it **blatant dishonesty**. Common practices in monopolies over the past two centuries suggest the latter. To hide a problem for that long and make money off of it is clear cut evidence that dishonesty is the case.

Thankfully, we have fixed the problem in software (as Texstar did with the kernels), and it is up to us to apply the fixes. What Intel wants businesses to do is to replace all older computers with new computers.

One could argue that this statement was a result of a declining market for personal computers, mainly because of the growing market for mobile devices. Even then, the mobile device market has its share of growing pains as well (in the form of design flaws and malware now targeted iOS and Android devices).

What I speculate from all of this is that the consumer is tired of all the b\*\*\*\*\*\*\* coming from the tech companies (both hardware and software aspects, as well as the networks they connect to) and particularly from Silicon Valley.

It is not just me who is speculating this. Simply visit Richard Stallman's personal website (http://stallman.org) and his views on technology. He has been contributing to computing since the 1970s, and is one of the founding fathers of the open source movement.

Also, check out the Free Software Foundation website (https://www.fsf.org) as well as their Defective by Design website.

As we cannot rely on our government (state and federal levels) to do its job of protecting consumers (where is Ralph Nader when we need him?). It is up to us to resolve these matters, and to be able to make our own decisions with integrity, and most of all with common sense.

Also, I have my views on the Microsoft vs DOJ Antitrust Case of 1998 archived in the Internet Archive.

So, what do I do to protect myself and my cyber assets?

First, I do not run my laptop 24/7. By that, I mean that the machine does not have to be powered on all the time. In fact, it is powered up when I need to have it on, and when I do not need to use the laptop, it is powered down.

By not having the machine powered on all the time, it is difficult for would be cyber criminals to plan their attack ... and that is a good thing.

Second, there is a cliche that has been around for decades, that still applies today. If an offer seems too good to be true, it probably is. Be it in the form of physical junk mail, or an ad infested email, the principle still applies. Same with unsolicited phone calls. Those go direct to voicemail. If it is important, the caller will leave a message. If not, it was probably not that important (or even legitimate) anyway.

Third, if I cannot tell if a story is legitimate or is "fake news", assume the latter, and don't trust anything until I can **verify beyond a shadow of a doubt** that the information is true.

For those of you who remember the TV miniseries "Centennial" (around 1980), there is a quote that could well apply today. It is one of the last quotes found in the last episode towards the end of that episode.

"We have got to look at our past, and go back to basics, if we expect to have a future."

It could not be more true today.

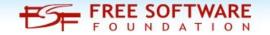

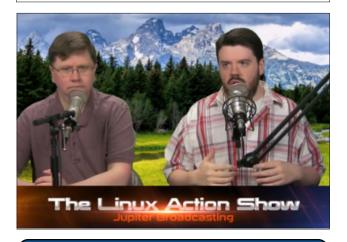

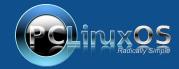

A magazine just isn't a magazine without articles to fill the pages.

If you have article ideas, or if you would like to contribute articles to the PCLinuxOS Magazine, send an email to: pclinuxos.mag@gmail.com

We are interested in general articles about Linux, and (of course), articles specific to PCLinuxOS.

# PCLinuxOS Family Member Spotlight: timj\_bsgcgoty2003

#### as told to YouCanToo

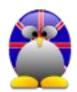

What is your name/username? timj\_bsgcgoty2003

How old are you?

#### Are you married, single?

Married to Jane, a School Training Administrator

#### How about Kids, Grandkids (names and ages)?

Two girls - Stella in her 2nd year as a real (i.e. paid) doctor, and Pippa in her 3rd year as a Speech and Language Therapist. There's nobody medical in our immediate family, so we don't know where those career choices came from!

#### Do you have pets, what is your favorite?

Not at the moment. Our last cat, Louise, died two years ago and we are now prevaricating. The girls want us to get another cat.

### Are you retired, still working and if working, what do you do?

Redundancy from retail banking in the City and West End (not the very well paid sector, sadly) in 2003, and ten years of interesting short term local jobs, e.g. Data Manager at a school. Retired four years ago but still active in the charity sector.

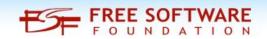

### Where do you call home? What is it like? IE: weather, scenery

Sawbridgeworth, Hertfordshire, England (25 miles NE of London - nearest larger town is Bishop's Stortford). Lovely leafy and green town loved by commuters. Typical English weather, e.g. top temperature today 22C/71.6F, yesterday 17C/62.6F.

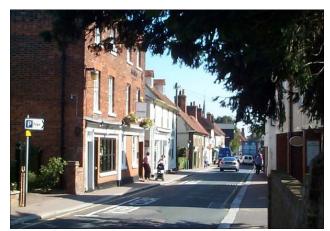

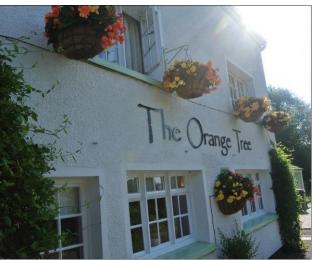

The Orange Tree country pub and restaurant

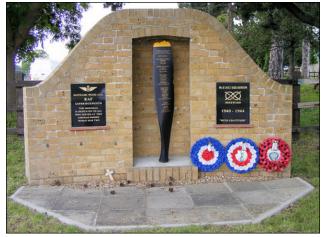

RAF Sawbridgeworth UK - World War II Memorials / Monuments

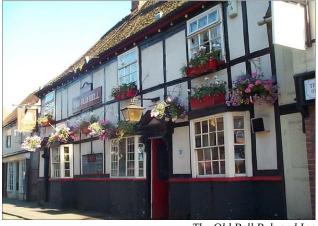

The Old Bell Pub and Inn

### Where did you go to school and what is your education level?

I went to a Grammar School in the North of England before coming to London to university, where I graduated with an honours degree in Physics. I've never used it since and went straight into banking.

### PCLinuxOS Family Member Spotlight: timj\_bsgcgoty2003

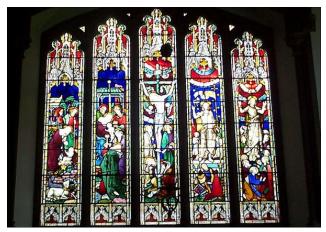

Gt St Mary's Church

### What kind of things you like doing? hobbies, travel, fishing, camping?

I have played golf for over 50 years, and still play to a decent standard. (There is a golf reference in my username if anyone can work it out as I play at Bishop's Stortford Golf Club). I sing with a couple of choirs, and have been a member of one of them for over 40 years - a male voice choir who are growing old disgracefully.

#### Why and when did you start using Linux?

About four years ago when Microsoft started telling me my Windows XP installation wasn't legal, even though I had the DVD and licence sticker. I could not stop it interrupting my work, so I swallowed hard and dipped my toes in the Linux water. It's (generally) great, although I'm a wuss where the use of the command line is concerned, as I class myself as a high level user of software, but not the operating system.

### What specific equipment do you currently use with PCLOS?

A brand spanking new German PC with AMD A8-5545M Quad Core 2.7 GHz x 4, Bio star A68N-5545 BIOS, HL-DT-ST DVDRAM GH24NSD1 Disk drive, Radeon HD 8510G Video, 8 GB RAM, WDC 1TB HDD. It goes like the wind.

# What would you like to see happen within PCLOS that would make it a better place. What are your feelings?

I think it's all brilliant. The helpful attitude on the forum, the tireless work put in by the packagers, and the expertise of the Top Team are all beacons of excellence in human relations.

PCLinuxOS Family Member Spotlight is an exclusive, monthly column by YouCanToo, featuring PCLinuxOS

forum member. This column will allow "the rest of us" to get to know our forum family members better, and will give those featured an opportunity to share their PCLinuxOS story with the rest of the world.

If you would like to be featured in PCLinuxOS Family Member Spotlight, please send a private message to youcantoo, parnote or Meemaw in the PCLinuxOS forum expressing your interest.

### **Screenshot Showcase**

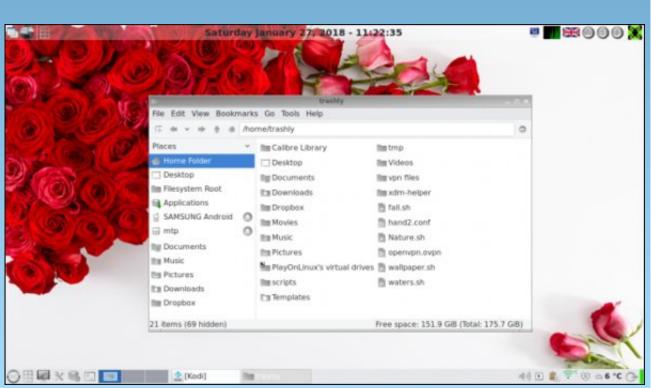

Posted by Lifeless\_user, January 27, 2018, running LXDE.

# PCLinuxOS Bonus Recipe Corner

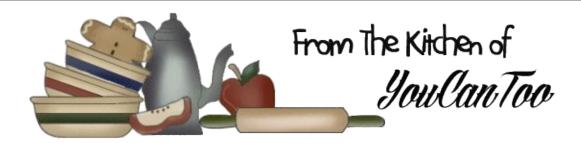

#### Chicken and Orzo Skillet

#### Ingredients:

4 boneless skinless chicken breasts (1 1/4 lb)

1 teaspoon salt

1/2 teaspoon ground black pepper

2 tablespoons olive oil

1 cup chicken broth

1 can (14.5 oz) fire roasted diced tomatoes, undrained

1 cup uncooked orzo or rosamarina pasta

1 package (8 oz) fresh mozzarella pearls, drained 1/4 cup shredded fresh basil leaves

#### **Directions:**

Rub chicken with 1/2 teaspoon of the salt and the pepper. In 12-inch nonstick skillet, heat oil over medium-high heat. Add chicken; cook 3 to 4 minutes on each side or until browned. Remove chicken from skillet.

Add broth, tomatoes and remaining 1/2 teaspoon salt; heat to boiling. Stir in pasta; return to boiling. Place chicken over pasta. Reduce heat to mediumlow; cover and simmer 12 to 16 minutes or until most of liquid is absorbed, pasta is tender and juice of chicken is clear when center of thickest part is cut (at least 165F).

Top mixture with mozzarella pearls; cover, and continue to cook over medium-low heat 2 to 4 minutes or until mozzarella slightly melts. Sprinkle with basil.

**Tips:** Can't find mozzarella pearls? Substitute 1 cup shredded mozzarella.

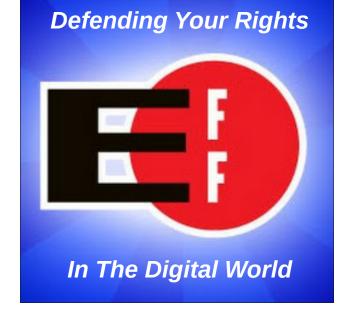

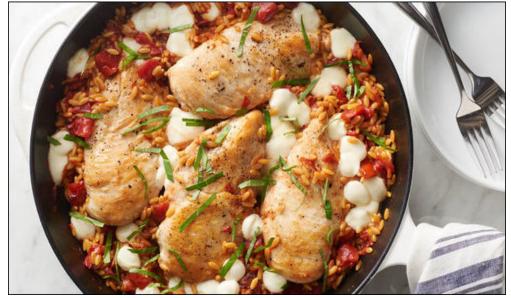

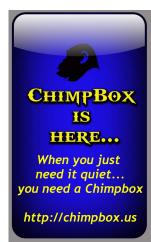

# ms\_meme's Nook: Sounds Like A Genius To Me

Tex was born on a farm down in Arkansas
A happy youth full of hoopla
He scratched his brain folks thought him insane

Always fiddling with his 'puter near Loved the purr of the tune he could hear He would boot it up make a backup Sounds like a genius to me

Said he'd show those Windows' fools
Didn't go to boot camp schools
Never played by the rules
That's called genius

Linux code appealed to him
Through the source he did skim
Wrote it all using Vim
That's called genius

He now has an OS of his own PCLOS my how it has grown Had no help he did it all alone

Download it now get it for free It's the best we all agree You must admit he made a hit Sounds like a genius to me

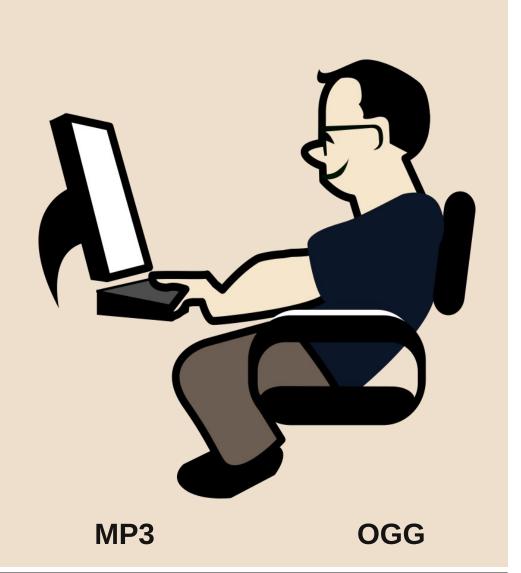

# Tip Top Tips: Qt5 Settings In Trinity

Editor's Note: Tip Top Tips is a semi-monthly column in The PCLinuxOS Magazine. Periodically, we will feature — and possibly even expand upon — one tip from the PCLinuxOS forum. The magazine will not accept independent tip submissions specifically intended for inclusion in the Tip Top Tips column. Rather, if you have a tip, share it in the PCLinuxOS forum's "Tips & Tricks" section. Your tip just may be selected for publication in The PCLinuxOS Magazine.

This month's tip comes from reelcat.

Since Qt5 apps appeared in PCLinuxOS, it was very annoying to me that I could not set up their appearance in Trinity. There was no problem with Qt4, even Qt3, but Qt5 apps changed their style, font, color etc exclusively in KDE Plasma 5. And there were quite a few of them: SMPlayer, VLC, Master PDF Editor, Openshot, and their number was growing.

When the **Qt5ct** config app appeared in our repo, I tried to configure the look of the Qt5-based applications, but to no avail. Qt5ct, a Qt5 app, did not change even itself, saying nothing of changing other Qt5 apps. I gave up, convinced that maybe a Qt5 library that did the look change was not present in my installed system, and I could not identify it.

But it lasted only until recently. One of the recent upgrades did make Qt5ct change its look. I started Googling, experimenting and I think I found a way to configure the look of Qt5 apps.

Run Qt5ct and set the look as you like. I used Fusion widget (close enough to Plastique), Crystalsvg icons (TDE default set) and Charcoal 10 font (for its excellent readability). You should see

how Qt5ct will look with your settings. Also, you can define your colors for the whole theme.

Run Menu Configurator and add the option -platformtheme qt5ct at the end of the command for running a Qt5 application you want to change its look. For example, to change the look of OMPlay2:

#### QMPlay2 --platformtheme qt5ct

In most cases this should change the look of this application.

#### QMPlay2 before:

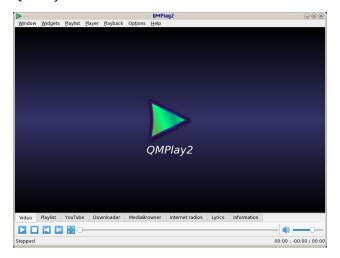

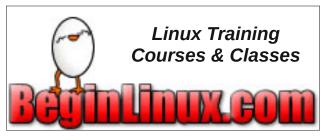

#### QMPlay2 after:

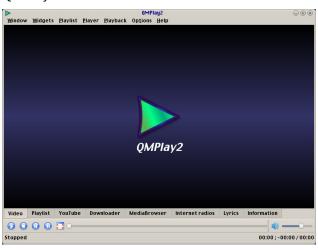

Notice that not only the font changed, but also the icons.

But not all application can support this suffix. VLC, for example, considers --platformtheme qt5ct as an invalid option and simply does not run at all. To solve this problem, a user-wide approach is needed. It turns out that the only thing to change the look of all Qt5 apps is setting the QT\_QPA\_PLATFORMTHEME variable, which is not set in TDE.

Of course, this makes unnecessary adding the *--platformtheme qt5ct* option at the end of program command and you can safely remove it.

As user, edit the file .bash\_profile in your home directory. It is hidden so you have to turn on the option "Show hidden files". Add one line:

export QT\_QPA\_PLATFORMTHEME="qt5ct"

Save your work and re-login. Now all Qt5 applications should look as supposed.

I hope this short how-to will be useful for the PCLinusOS Trinity users to configure Qt5 applications.

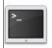

### commandlinefu.com

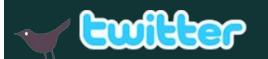

Want to keep up on the latest that's going on with PCLinuxOS?

Follow PCLinuxOS on Twitter!

http://twitter.com/iluvpclinuxos

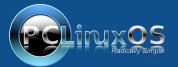

A magazine just isn't a magazine without articles to fill the pages.

If you have article ideas, or if you would like to contribute articles to the PCLinuxOS Magazine, send an email to: pclinuxos.mag@gmail.com

We are interested in general articles about Linux, and (of course), articles specific to PCLinuxOS.

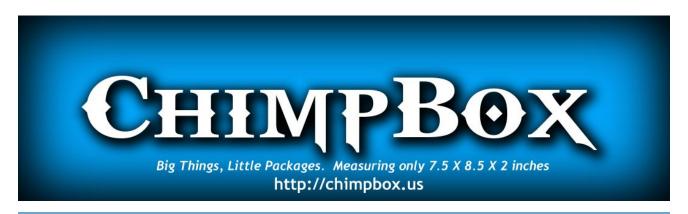

### Screenshot Showcase

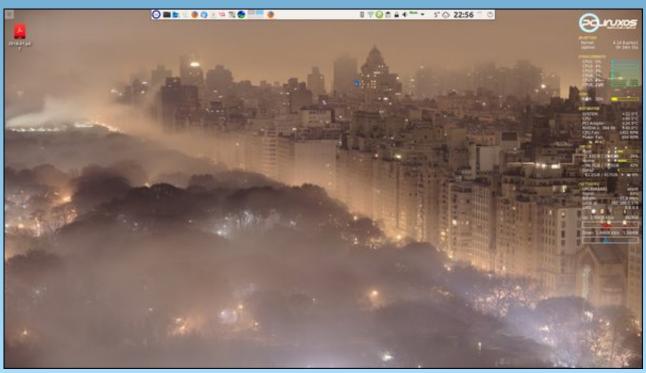

Posted by tbschommer, January 2, 2018, running KDE.

### PCLinuxOS Puzzled Partitions

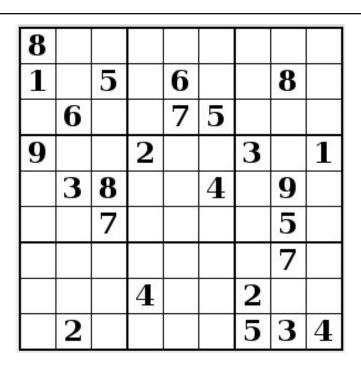

SUDOKU RULES: There is only one valid solution to each Sudoku puzzle. The only way the puzzle can be considered solved correctly is when all 81 boxes contain numbers and the other Sudoku rules have been followed.

When you start a game of Sudoku, some blocks will be prefilled for you. You cannot change these numbers in the course of the game.

Each column must contain all of the numbers 1 through 9 and no two numbers in the same column of a Sudoku puzzle can be the same. Each row must contain all of the numbers 1 through 9 and no two numbers in the same row of a Sudoku puzzle can be the same.

Each block must contain all of the numbers 1 through 9 and no two numbers in the same block of a Sudoku puzzle can be the same.

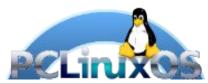

#### **SCRAPPLER RULES:**

- 1. Follow the rules of Scrabble®. You can view them here. You have seven (7) letter tiles with which to make as long of a word as you possibly can. Words are based on the English language. Non-English language words are NOT allowed.
- 2. Red letters are scored double points. Green letters are scored triple points.
- 3. Add up the score of all the letters that vou used. Unused letters are not scored. For red or green letters, apply the multiplier when tallying up your score. Next, apply any additional scoring multipliers, such as double or triple word score.
- 4. An additional 50 points is added for using all seven (7) of your tiles in a set to make your word. You will not necessarily be able to use all seven (7) of the letters in be able to use all seven (7) of the letters in your set to form a "legal" word.
- your set to form a "legal" word.

  5. In case you are having difficulty seeing the point value on the letter tiles, here is a list of how they are scored:

  0 points: 2 blank tiles

  1 point: F. A. L. O. N. R. T. L. S. L.
- 1 point: E, A, I, O, N, R, T, L, S, U
- 2 points: D, G 3 points: B, C, M, P 4 points: F, H, V, W, Y
- 5 points: K 8 points: J, X
- 10 points: Q, Z
- 6. Optionally, a time limit of 60 minutes should apply to the game, averaging to 12 minutes per letter tile set.
- 7. Have fun! It's only a game!

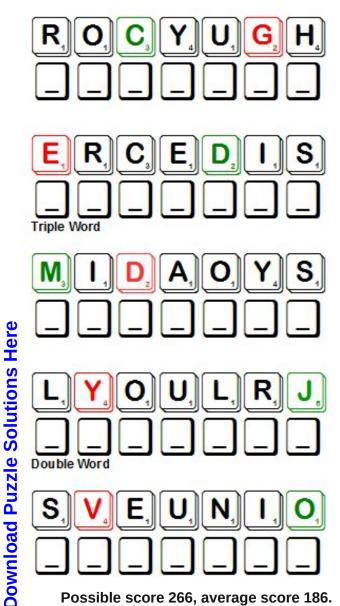

Possible score 266, average score 186.

# PCLinuxOS Word Find: February 2018 Emotions / Feelings

DEYKLRIVCITSIMISSEPTFYXAUBYXHL S E X Q Q T B P K L I G F F U S R I K C E T Z H B R M W Q L RGPKYDADTTGTZRNEWNSFENEWOCBRLC APFRIGHTENEDAYGCNSPLIPSMYXDBIC G S K I E P G E C R C I X Q R L I O S K L Z M E W W E Q Z B EHZTESWAKPITJLKOUTQEGYYHZOIDCS UYXJOISSUOLAEJCOTESJNDFWZSFDHR ZJEVISNEPUTHOAMCVMVALIWBOYSCNO A F K Z H S P V D J I R Q C E W R O K J C S P P I Y I I O F Q F H G Z B T L Z M Y L Y Z W M X S O F U R F P Y K T T I E ETANOISSAPMOCHFRHLXOJGAIAYAETC ECSDIINFURIATEDBLEIVDNHSOHSHAR D J O B I R A L L U E G N O I T A R O D A Y D J W A S T R O IKKVTRILSUWYOMWDURXVFHLNRJIAII SWYEHYWFYQAIDFMFCAUEYEVASODPMN TLUTPGGKVAASERDDZUFQYGZMCLRMDF UUPEIERSBQNUIPKOEQVVZFPODLCYAA RODEELOLHDGORQAFSLIARSNCUYNSWT B L E J U S U G E E E V R K Q T X M I G R C T O J Z O G H U ECTLVFCWJLRROONEEORGEBRRMLYNMA DERCRWHGOOLEWEMECOURHFRCURIICT G J A E W C Y B K G H N M B B J S S N A H T L N A J J H V E Q I E Q F Z R Y O D Y H M O H C H E T V G V E P E D T T I D WHHXRECQSXSDTFWBDHEAWPZDSVCAGP C F D J X K S U O I T U A C K W L Y N T T P B K O Q O O H E S M N S O G H Y N U D I Q L P G I Y B I T I O L Y S L L L E P E I O H L J O D E S S A R R A B M E O J Y C V O O U A I P BYKTVPTJPROUDCRHCOENVIOUSVTHRJ S N L T U S U E N T H U S I A S T I C X E C J F B E B Z U D GNVHAPNEVJXTNEMTNIOPPASIDJJOIO

admiration adoration aggravation anger

astonishment cautious

cheerful compassionate

concerned delighted

depressed disappointment

dissatisfied disturbed

ecstatic elated

embarrassed enthusiastic

envious frightened

furious grouchy

happiness infatuated

infuriated jealous

jolly kindhearted

loathing love

nervous pensive

pessimistic proud

quarrelsome rage

sarcastic sympathetic

tense worried

# **Emotions / Feelings Crossword**

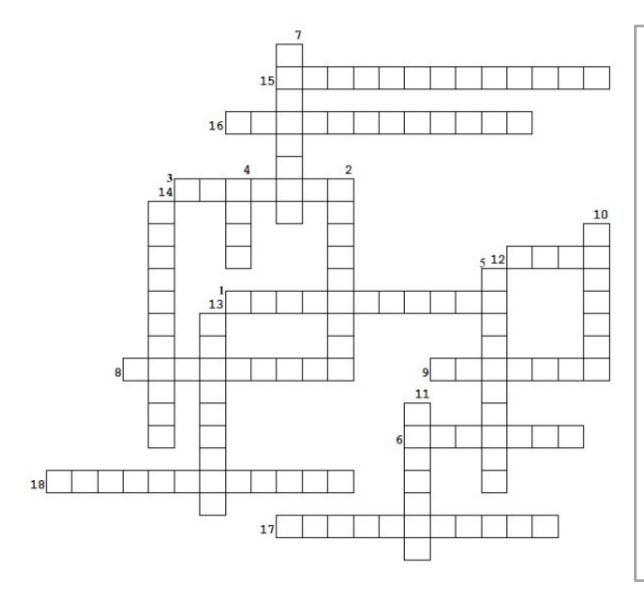

- feeling or showing a state of self-conscious confusion and distress
- 2. having had its normal pattern or function disrupted
- 3. anxious or troubled about actual or potential problems
- 4. violent, uncontrollable anger
- 5. a feeling of respect and approval
- 6. feeling or showing a desire to have what someone else has
- 7. feeling or expressing overwhelming happiness or joyful excitement
- 8. a person in a state of general unhappiness or despondency
- 9. full of anger or energy; violent or intense
- 10. feeling or showing envy of someone or their achievements and advantages
- 11. engaged in, involving, or reflecting deep or serious thought
- 12. an intense feeling of deep affection
- 13. marked by or given to using irony in order to mock or convey contempt
- 14. to understand and care about someone else's suffering
- 15. feeling or showing sympathy and concern for others
- 16. overpowering wonder or surprise
- 17. an act or circumstance that intensifies something or makes something worse
- 18. having or showing intense and eager enjoyment, interest, or approval

**Download Puzzle Solutions Here** 

# **Cryptograms**

#### From the computer of ms\_meme:

Everyday I work the daily crosswords and cryptograms in the paper. I like the cryptograms as they are wise/silly sayings of famous people. The magazine article about secure passwords made me think of the cryptograms. We have people in the forum who are always posting famous/wise/silly sayings. I have made a few into cryptograms, and hope our readers will enjoy them.

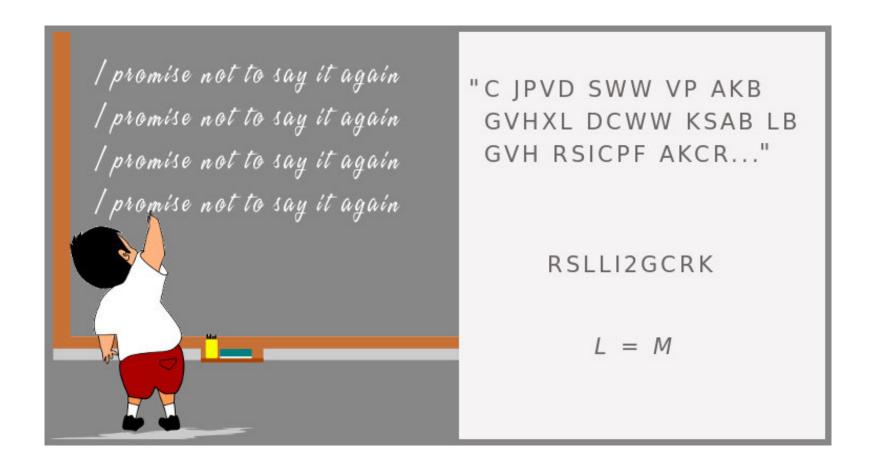

**Download Puzzle Solutions Here** 

### More Screenshot Showcase

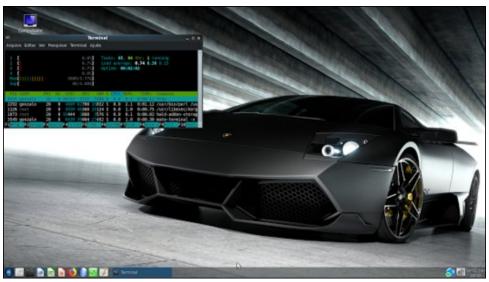

Posted by Gonzalo\_VC, January 2, 2018, running MATE.

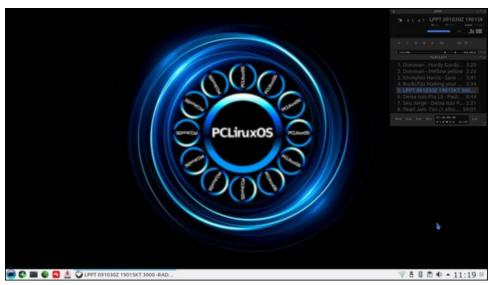

Posted by luikki, January 12, 2018, running KDE.

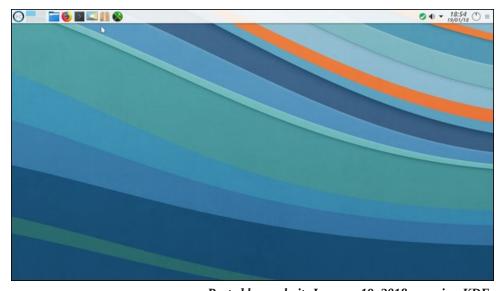

Posted by noob\_it, January 19, 2018, running KDE.

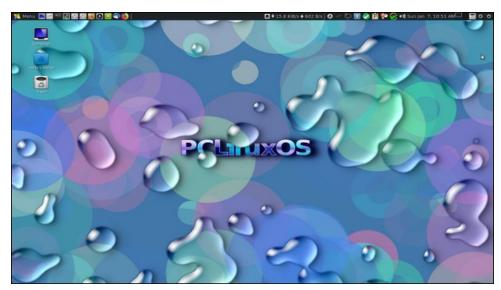

Posted by HERTZ, January 7, 2018, running MATE.